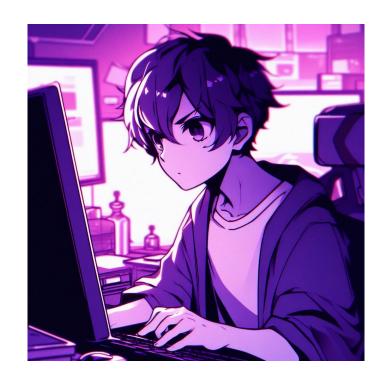

**CSE 331** 

Full Stack II: Put On Your Thinking App

**Kevin Zatloukal** 

# Recall: Steps to Writing a Full Stack App

- Assume we know what the app should look like
  - all different interactions are described to us
- Then we can write it in the following order:
  - 1. Write the client UI with local data
    - no client/server interaction at the start
  - 2. Write the server
    - official store of the data (client state is ephemeral)
    - only provide the operations needed by the client
  - 3. Connect the client to the server
    - use fetch to update data on the server before doing same to client

- Initial page shows user a list of auctions
  - can also add their own

#### **Current Auctions**

• <u>Oak Cabinet</u> ends in 10 min

• Red Couch ends in 15 min

• Blue Bicycle

New

can click on item name

can click on New

- Clicking on an item shows the full details
  - allows user to bid

| Oak Cabinet                                                                       |         |
|-----------------------------------------------------------------------------------|---------|
| A beautiful solid oak cabinet. Perfect for any bedroom. Dimensions are 42" x 60". |         |
| Current Bid: \$250                                                                |         |
| Name                                                                              | Fred    |
| Bid                                                                               | 251 Bid |

click Bid to bid

#### Show an error if the user:

- does not enter a name
- enters a non-number bid
- enters a bid smaller than the current bid

- Clicking on an item shows the full details
  - allows user to bid

#### **Oak Cabinet**

A beautiful solid oak cabinet. Perfect for any bedroom. Dimensions are 42" x 60".

**Final Bid: \$250** 

Won By: Alice

Sold By: Bob

Don't let users bid if the auction is over.

Instead, show who won the auction.

- Clicking on New allows the user to start a new auction
  - user provides the full details of the item to auction

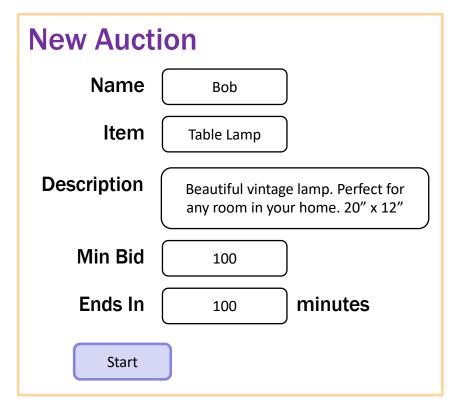

click Start to start auction

# Steps to Writing a Full Stack App

- Assume we know what the app should look like
  - all different interactions are described to us
- Then we can write it in the following order:
  - Write the client UI with local data
    - no client/server interaction at the start
  - 2. Write the server
    - official store of the data (client state is ephemeral)
    - only provide the operations needed by the client
  - 3. Connect the client to the server
    - use fetch to update data on the server before doing same to client

# Writing the Client

# **Design on the Client Side**

- Component state is tightly coupled with UI on screen
  - must store state to render exactly what you see
- Design the client by thinking about what you see
  - what components do you need to show that UI different "pages" should be different components
  - what information do you need to draw each component must be provided in props or stored in state

# **Example: Auction UI**

Auction site has three different "pages"

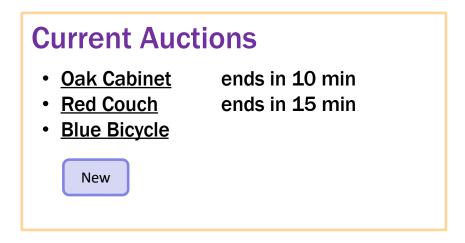

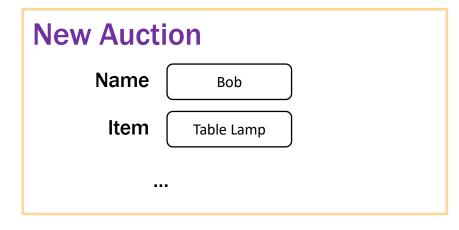

# Oak Cabinet A beautiful solid oak cabinet. Perfect for any bedroom. Dimensions are 42" x 60". Current Bid: \$250 Name Fred Bid 251 Bid

# **Example: Auction UI**

- Auction site has three different "pages"
- Need four different components:
  - Auction List: shows all the auctions (and Add button)
  - Auction Details: shows details on the auction (w Bid button)
  - New Auction: lets the user describe a new auction
  - App: decides which of these pages to show

state needs to indicate which page to be showing

storing the list of auctions here

easiest option, easy to pass it to any page

#### render shows the appropriate UI

```
render = (): JSX.Element => {
   if (this.state.page === "list") {
     return <AuctionList auctions={this.state.auctions} .../>;
   } else if (this.state.page === "new") {
     return <NewAuction .../>;
   } else { // kind: "details"
     const index = this.state.page.index;
     const auction = this.state.auctions[index];
     return <AuctionDetails auction={auction} .../>;
   }
};
```

# **Example: Auction UI**

# Current Auctions Oak Cabinet ends in 10 min Red Couch ends in 15 min Blue Bicycle

Name Bob

Item Table Lamp

Start Back

Each page will need callbacks to change what page is showing

#### **Oak Cabinet**

A beautiful solid oak cabinet. Perfect for any bedroom. Dimensions are 42" x 60".

Current Bid: \$250

Name

Fred

**Bid** 

251

Bid

Back

# **Example: Auction UI**

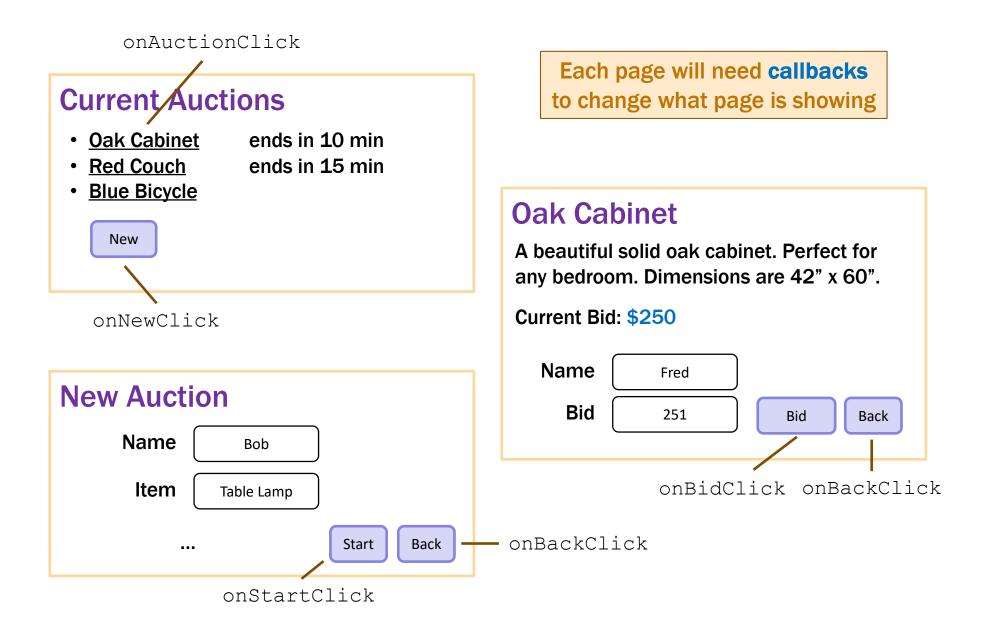

#### render shows the appropriate UI

```
render = (): JSX.Element => {
  if (this.state.page === "list") {
    return <AuctionList auctions={this.state.auctions}</pre>
                        onNewClick={this.doNewClick}
                        onAuctionClick={this.doAuctionClick}/>;
  } else if (this.state.page === "new") {
    return <NewAuction onStartClick={this.doStartClick}</pre>
                       onBackClick={this.doBackClick}/>;
  } else { // kind: "details"
    const index = this.state.page.index;
    const auction = this.state.auctions[index];
    return <AuctionDetails auction={auction}</pre>
                           onBidClick={this.doBidClick}
                           onBackClick={this.doBackClick}/>;
};
```

#### event handlers change what is shown

```
doNewClick = (): void => {
   this.setState({page: "new"}); // show new auction page
};

doBackClick = (): void => {
   this.setState({page: "list"}); // show auction list page
};

doAuctionClick = (index: number): void => {
   // show details list page for the given auction
   this.setState({page: {kind: "details", index: index}});
};
```

- the App component stores the auction list
   easy to pass it down to subcomponents in their props
- subcomponents cannot mutate the auction list!
   they must invoke callbacks to have the App update the auction list

```
doStartClick = (name: string, seller: string, ...): void => {
  const auction = {name, seller, ...}; // the new auction
  const auctions = this.state.auctions.concat([auction]);
  this.setState({page: "list", auctions: auctions});
};
```

#### render shows the appropriate UI

```
render = (): JSX.Element => {
  if (this.state.page === "list") {
    return <AuctionList auctions={this.state.auctions}</pre>
                        onNewClick={this.doNewClick}
                        onAuctionClick={this.doAuctionClick}/>;
  } else if (this.state.page === "new") {
    return <NewAuction onStartClick={this.doStartClick}</pre>
                       onBackClick={this.doBackClick}/>;
  } else { // kind: "details"
    const index = this.state.page.index;
    const auction = this.state.auctions[index];
    return <AuctionDetails auction={auction}</pre>
               onBidClick={(n, a) => this.doBidClick(index, n, a)}
               onBackClick={this.doBackClick}/>;
};
```

- the App component stores the auction list
   easy to pass it down to subcomponents in their props
- subcomponents cannot mutate the auction list!
   they must invoke callbacks to have the App update the auction list

```
doBidClick =
    (index: number, bidder: string, amount: number) => {
    const oldVal = this.state.auctions[index];
    const newVal = { ... // oldVal except for:
        maxBid: amount, maxBidder: bidder};
    const auctions = this.state.auctions.slice(0, index)
        .concat([newVal])
        .concat(this.state.auctions.slice(index+1));
    this.setState({auctions: auctions});
};
```

Note: there is **subtle** issue here we will discuss later...

# **Design on the Client Side**

- Component state is tightly coupled with UI on screen
  - must store state to render exactly what you see
- Design the client by thinking about what you see
  - what components do you need to show that UI different "pages" should be different components
  - what information do you need to draw each component must be provided in props or stored in state

#### – Figured out the props before. This HTML:

#### means these props:

- figured out the props before
- what state should we store?

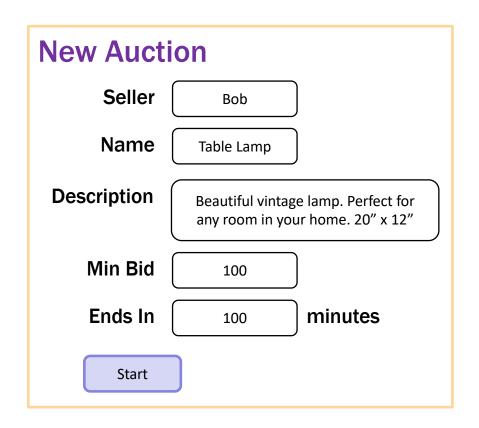

```
type NewAuctionState = {
   seller: string,
   name: string,
   description: string,
   minBid: string,
   minutes: string
};
```

Note that user input is a string! (We will need to check validity.)

#### – state must mirror input on the screen:

```
render = (): JSX.Element => {
  <label htmlFor="seller">Seller Name:</label>
  <input id="seller" type="text" value={this.state.seller}</pre>
         onChange={this.onSellerChange}/>
onSellerChange = (evt: ChangeEvent<HTMLInputElement>) => {
  this.setState({seller: evt.target.value});
};
                                            type NewAuctionState = {
                                              seller: string,
                                              name: string,
                                              description: string,
                                              minutes: string,
                                              minBid: string
                                            } ;
```

#### — state must mirror input on the screen:

```
render = (): JSX.Element => {
    <label htmlFor="minutes">Minutes:</label>
    <input id="minutes" type="number"</pre>
            value={this.state.minutes}
            onChange={this.onMinutesChange}/>
  onMinutesChange = (evt: ChangeEvent<HTMLInputElement>) => {
    this.setState({minutes: evt.target.value});
  };
                                                type NewAuctionState = {
                                                   seller: string,
                                                  name: string,
                                                  description: string,
type="number" prevents text that isn't a number
                                                  minutes: string,
but "" is still allowed
                                                  minBid: string
                                                 };
```

- need to validate the input before creating an auction
- show an error message

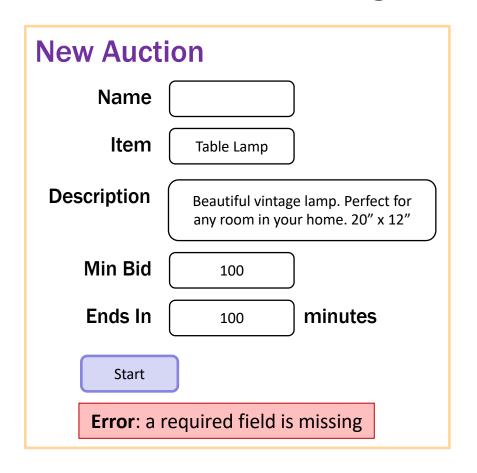

```
type NewAuctionState = {
   seller: string,
   name: string,
   description: string,
   minutes: string,
   minBid: string,
   error: string
};
```

#### state records whether an error is showing

```
render = (): JSX.Element => {
    ...
    {this.renderError()}
    ...
}

renderError = (): JSX.Element => {
    if (this.state.error === "") {
        return <div></div>; // show nothing
    } else {
        return <div><b>Error</b>: {this.state.error}</div>;
    }
};
```

#### update the state to show an error

#### update the state to show an error

#### If all checks pass, we can create the auction

```
doStartClick = (): void => {
    // Check that all fields were provided.
    ...
    // Check that minutes & minBid are a positive integers.
    const minutes: number = ...;
    ...
    // Can now use callback to start the auction...
    this.props.onStartClick(this.state.name, this.state.seller, this.state.description, minutes, minBid);
};
```

#### — What data goes in the auction?

State of NewAuction is for what it needs to draw.

Auction created is for AuctionDetails and AuctionList to draw.

#### Look at other UI to see what data Auction needs

#### **Current Auctions**

- Oak Cabinet ends in 10 minRed Couch ends in 15 min
- Blue Bicycle

New

#### **Oak Cabinet**

A beautiful solid oak cabinet. Perfect for any bedroom. Dimensions are 42" x 60".

**Final Bid: \$250** 

Won By: Alice

Sold By: Bob

```
doStartClick = (name: string, seller: string, desc: string,
                minutes: number, minBid: number): void => {
  // Ends this many minutes from now (convert to ms)
  const endTime = Date.now() + minutes * 60 * 1000;
  // Seller keeps it if no one bids min or higher
  const maxBid = minBid - 1;
  const maxBidder = this.state.seller;
  const auction = {
     seller: this.state.seller,
     name: this.state.name,
     description: this.state.description,
     endTime, maxBid, maxBidder };
  const auctions = this.state.auctions.concat([auction])
  this.setState({page: "list", auctions: auctions});
};
```

— Figured out the props before. This HTML:

#### means these props:

```
type DetailsProps = {
  auction: Auction,
  // update the highest bid to this
  onBidClick: (bidder: string, amount: number) => void,
  onBackClick: () => void
};
```

– How do we figure out the state?

look at the UI

#### Needs to know the current time

if it is past auction end time, show left; otherwise, show right

```
type DetailsState = {
  now: number,
  bidder: string,
  amount: string,
  error: string
};
```

#### **Oak Cabinet**

A beautiful solid oak cabinet. Perfect for any bedroom. Dimensions are 42" x 60".

**Final Bid: \$250** 

Won By: Alice

#### Oak Cabinet

A beautiful solid oak cabinet. Perfect for any bedroom. Dimensions are 42" x 60".

Current Bid: \$250

Name Fred

**Bid** 251

Bid

Back

use the current time to decide how to draw

```
render = (): JSX.Element => {
  const auction = this.props.auction;
  if (auction.endTime <= this.state.now) {
    return this.renderCompleted();
  } else {
    return this.renderOngoing();
  }
};</pre>
```

add a "Refresh" button to update UI to current time

```
// User clicked the Refresh button.
doRefreshClick = (_evt: MouseEvent<HTMLButtonElement>) => {
   this.setState({now: Date.now(), error: ""});
};
```

# Recall: Auction Client: App.tsx

- the App component stores the auction list
   easy to pass it down to subcomponents in their props
- subcomponents cannot mutate the auction list!
   they must invoke callbacks to have the App update the auction list

```
doBidClick =
    (index: number, bidder: string, amount: number) => {
    const oldVal = this.state.auctions[index];
    const newVal = { ... // oldVal except for:
        maxBid: amount, maxBidder: bidder};
    const auctions = this.state.auctions.slice(0, index)
        .concat([newVal])
        .concat(this.state.auctions.slice(index+1));
    this.setState({auctions: auctions});
};
```

**Note:** there is **subtle** issue here we will discuss later...

# Recall: Auction Client: App.tsx

#### render shows the appropriate UI

```
render = (): JSX.Element => {
  if (this.state.page === "list") {
    return <AuctionList auctions={this.state.auctions}</pre>
                        onNewClick={this.doNewClick}
                        onAuctionClick={this.doAuctionClick}/>;
  } else if (this.state.page === "new") {
    return <NewAuction onStartClick={this.doStartClick}</pre>
                       onBackClick={this.doBackClick}/>;
  } else { // kind: "details"
    const index = this.state.page.index;
    const auction = this.state.auctions[index];
    return <AuctionDetails auction={auction} // newVal replaced oldVal</pre>
               onBidClick={(n, a) => this.doBidClick(index, n, a)}
               onBackClick={this.doBackClick}/>;
};
            Re-rendering AuctionDetails with different auction
```

# **Lifecycle Events**

- Warning: React doesn't unmount when props change
  - instead, it re-renders and calls componentDidUpdate
     just as state can change, props can change
  - you can detect a props change there

```
componentDidUpdate = (prevProps: HiProps): void => {
  if (this.props.field !== prevProps.field) {
    ... // our props were changed!
  }
};
```

better to avoid this if possible

good setup for painful debugging

- Often arises when props used to set initial state values
- Here, we initialize bid amount to be valid

```
constructor(props: DetailsProps) {
  super(props);

const amount = this.props.auction.maxBid + 1;
  this.state = {now: Date.now(),
    bidder: "", amount: '' + amount, error: ""};
}
```

When auction changes, want to update state to match

happens each time we call onBidClick to update the auction! in that case, old bid amount is no longer valid

— When auction changes, update state to match:

```
componentDidUpdate = (prevProps: DetailsProps): void => {
  if (prevProps.auction !== this.props.auction) {
    const amount = parseFloat(this.state.amount);
    const minBid = this.props.auction.maxBid + 1;
    if (!isNaN(amount) && amount < minBid) {
        this.setState({amount: '' + minBid});
    }
};</pre>
```

- Fixes a stale amount to be a legal value again
   (must be careful changing text the user typed, but this case is okay.)
- (Note: code also updates "now" and "error" here.)

#### Auction Client: AuctionList.tsx

– Figured out the props before. This HTML:

#### means these props:

```
type ListProps = {
  auctions: ReadonlyArray<Auction>,
  onNewClick: () => void,
  onAuctionClick: (index: number) => void // clicked on one
};
```

— How do we figure out the state?

look at the UI

# Auction Client: AuctionList.tsx

Needs to know the current time for text on right
 if it is past auction end time, show left; otherwise, show right

```
type ListState = {
  now: number
};
```

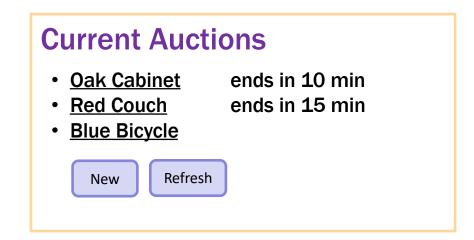

- Could replace Refresh with a timer timer calls refresh every 10 seconds, say
- Nothing else new in AuctionList.tsx